#### **CMG290 Standalone Access Controller**

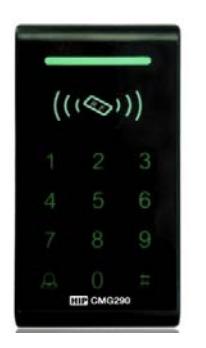

เครื่องอ่านบัตรรุ่น CMG290ชนิด Standalone นี ้ได้รับการออกแบบเป็นพิเศษสําหรับควบคุมการเข้าออกประตู ้ และเป็นเครื่องอ่านบัตรในหนึ่งเดียว เพื่อใช้ในสำนักงานหรืออาคารพักอาศัย

**รองรับการใช้งาน 4 วิธี**: 1. เปิดประตูด้วยการทาบบัตร

- 2. เปิดประตูด้วยการทาบบัตร และ รหัส
- 3. เปิดประตูด้วยการทาบบัตร หรือ รหัส
- 4. ตั้งค่าเป็นเครื่องอ่านบัตรมีสัญญาณเอาท์พุทเป็น Wiegand 26 Bit

### **คุณสมบัติเด่น**

- รองรับเครื่องอ่านบัตร Wiegand 26 Bit
- มีสัญญาณเอาท์พุทเป็น Wiegand 26 Bit (กรณีตั้งค่าเปลี่ยนโหมดเครื่องอ่านบัตร)
- เป็นตัวควบคุมการเข้าออกประตูและเป็นเครื่องอ่านบัตรในหนึ่งเดียว
- รองรับบัตร 800ใบ

## **การใช้งานเครื่อง CMG290**

**1. บัตร Master**

บัตร Master คือ บัตรที่ใช้สําหรับการเพิ่มหรือลบข้อมูลบัตรได้ง่ายโดยไม่ต้องเข้าเมนู ซึ่งบัตร Master สามารถ เพิ่มได้ 1 ใบ เท่านั้น

การเพิ่มบัตร Master :

- 1) ปิดไฟที่จ่ายให้กับเครื่อง , กดปุ่ม RESET ค้างไว้ แล้วเปิดไฟที่จ่ายให้กับเครื่อง
- 2) กดปุ่ ม RESET ค้างไว้ ไฟสีแดงและสีเขียวจะติดสลับกัน
- 3) นำบัตรที่ต้องการเพิ่มเป็นบัตร Master ทาบที่เครื่อง ในขณะที่ไฟสีแดงและสีเขียวยังติดสลับกันอย่ แล้วปล่อยปุ่ม RESET

### **2. ตั้งค่า**

ึก่อนที่จะกดคำสั่งการตั้งค่าต่างๆ จะต้องใส่รหัสการจัดการเมนูก่อน โดยรหัสเริ่มต้นคือ "12345" **การเข้าส่โปรแกรม ู :** กด # ค้าง ไฟสีเขียวกระพริบ > ใส่รหัสการจัดการเมนู"12345" > # ไฟสีแดงจะติด ้ตลอดเวลา แสดงว่าเข้าส่เมน พร้อมสำหรับรับคำสั่ง

คําสั่งต่างๆมีดังนี ้

1) เปลี่ยนรหัสการจัดการเมนู

กด 0 > ใส่รหัสใหม่ > # > ใส่รหัสใหม่อีกครั ้ง > # > กด # ค้างเพื่อออกจากโปรแกรม

- 2) การเพิ่มข้อมูลบัตร
	- a. กด 1 > ทาบบัตรที่เครื่องอ่าน > กด # ค้างเพื่อออกจากเมนู
	- b. กด 1 > ใส่หมายเลขบัตร 8 หลัก > # > กด # ค้างเพื่อออกจากเมนู
	- c. เพิ่มข้อมูลบัตรโดยไม่เข้าเมนู : ทาบบัตร Master 1 ครั้ง> ทาบบัตรที่ต้องการเพิ่ม > ทาบบัตร Master 2 ครั ้ง

#### 3) การลบข้อมูลบัตร

- a. กด 2 > ทาบบัตร (ทีละใบ) > # >กด # ค้างเพื่อออกจากเมนู
- b. กด 2 > ใส่หมายเลขบัตร 8 หลัก > # >กด # ค้างเพื่อออกจากเมนู
- c. กด 2 > กด 0000 > # >กด # ค้างเพื่อออกจากเมนู (ลบข้อมูลบัตรทั้งหมด)
- d. ลบข้อมูลบัตรโดยไม่เข้าเมน : ทาบบัตร Master 2 ครั้ง> ทาบบัตรที่ต้องการลบ > ทาบบัตร Master 1 ครั้ง

### 4) ตั้งค่าการเปิดประตู

- a. เปิดประตูด้วยการทาบบัตร : กด 3 > 00 > # >กด # ค้างเพื่อออกจากเมนู
- b. เปิดประตูด้วยการทาบบัตร และ รหัส : กด 3 > 01 > # >กด # ค้างเพื่อออกจากเมนู
- c. เปิดประตูด้วยการทาบบัตร หรือ รหัส : กด 3 > 02 > # >กด # ค้างเพื่อออกจากเมนู
- 5) ตั ้งค่าเวลาหน่วงเปิดประตู (ค่าเริ่มต้น 3 วินาที)

```
กด 4 > เวลา XX > # >กด # ค้างเพื่อออกจากเมนู
```
หมายเหตุ : XX คือ 01-99 หน่วยเป็นวินาที

- 6) แก้ไขรหัสผ่านเพื่อเปิดประตู(ค่าเริ่มต้น 8888) กด 5 >ใส่รหัสใหม่ 4 หลัก > # > ใส่รหัสใหม่อีกครั ้ง > # > กด # ค้างเพื่อออกจากเมนู
- 7) ตั ้งค่าให้เครื่องเป็นโหมดเครื่องอ่านบัตร Wiegand 26 bit เครื่องนี ้สามารถเปลี่ยนไปโหมดเครื่องอ่านบัตร สัญญาณเอาท์พุทเป็น Wiegand 26 ได้โดย กด 9 >1 > 02 > # หลังจากนั้นปิดไฟที่จ่ายให้เครื่องแล้วเปิดใหม่

### **3. การคืนค่าโรงงาน (Factory Reset เพื่อกลับส่โหมดการใช้งาน ู Standalone)**

- 1) ปิดไฟที่จ่ายให้กับเครื่อง , กดปุ่ม RESET ค้างไว้ แล้วเปิดไฟที่จ่ายให้กับเครื่อง
- 2) กดปุ่ม RESET ค้างไว้ ประมาน 3 วินาทีแล้วปล่อย แล้วเสียง Buzzer จะดังบีพหนึ่งครั้ง แสดงว่าสำเร็จ

## **ข้อแนะนํา**

- 1. สามารถเปลี่ยนรหัสผ่านเริ่มต้นได้เท่านั้น คือ รหัสการจัดการเมนู : 12345 , รหัสผ่านเพื่อเปิดประตู : 8888 สําหรับข้อมูลอื่นๆไม่สามารถเปลี่ยนแปลงได้
- 2. การใช้งานเปิดประตูด้วยรหัส กด รหัส 4 หลัก > #
- 3. กรณีบัตรสูญหาย ก่อนแจกบัตรให้กับผู้ใช้ควรจดหมายเลขบัตรไว้เพื่อสามารถลบข้อมูลบัตรได้
- 4. การเพิ่มหรือลบข้อมูลบัตรด้วยวิธีใส่หมายเลขบัตร ให้ใส่หมายเลขบัตร 8 หลัก กลุ่มหน้าตามภาพ

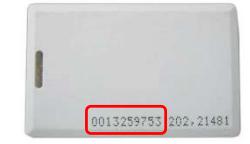

#### **Wring Diagram**

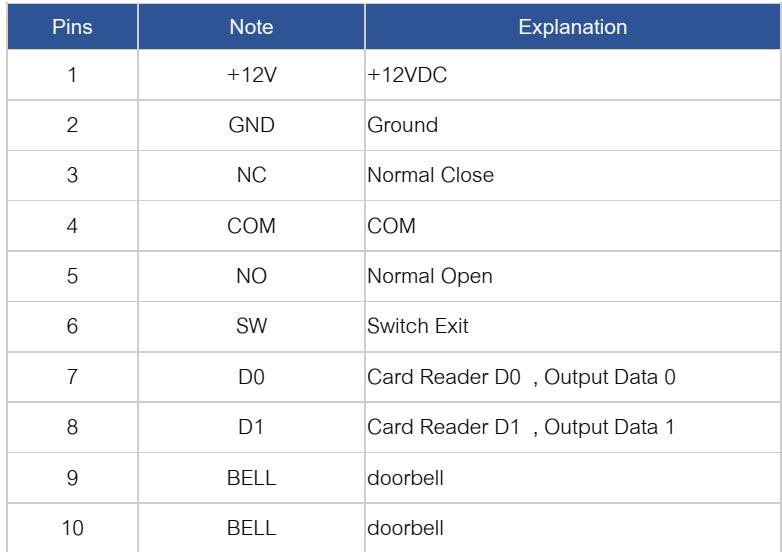

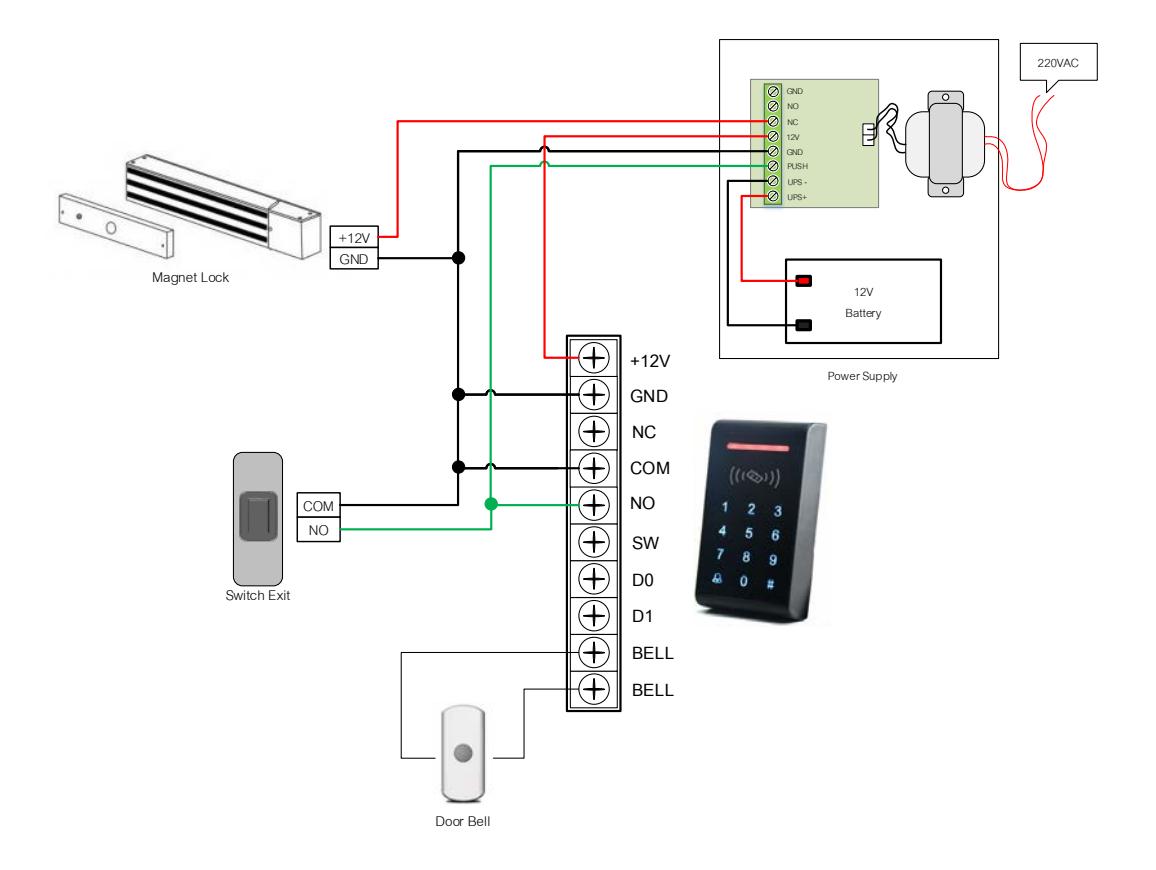

# **การเชื่อมต่อสําหรับการใช้งาน Standalone ของเครื่อง CMG290**

**ภาพการเชื่อมต่อขยายเครื่องอ่านบัตรกับเครื่อง CMG290**

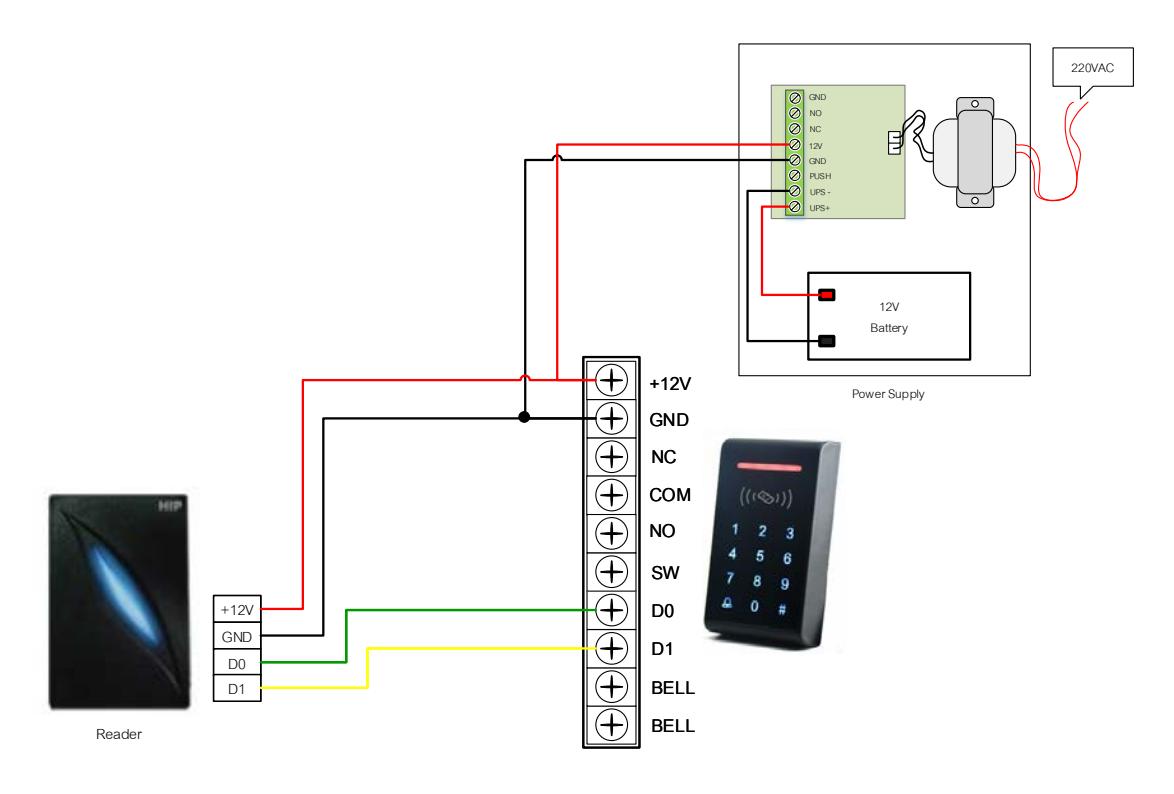

## **ภาพการเชื่อมต่อเครื่อง CMG290 กับบอร์ด Wiegand**

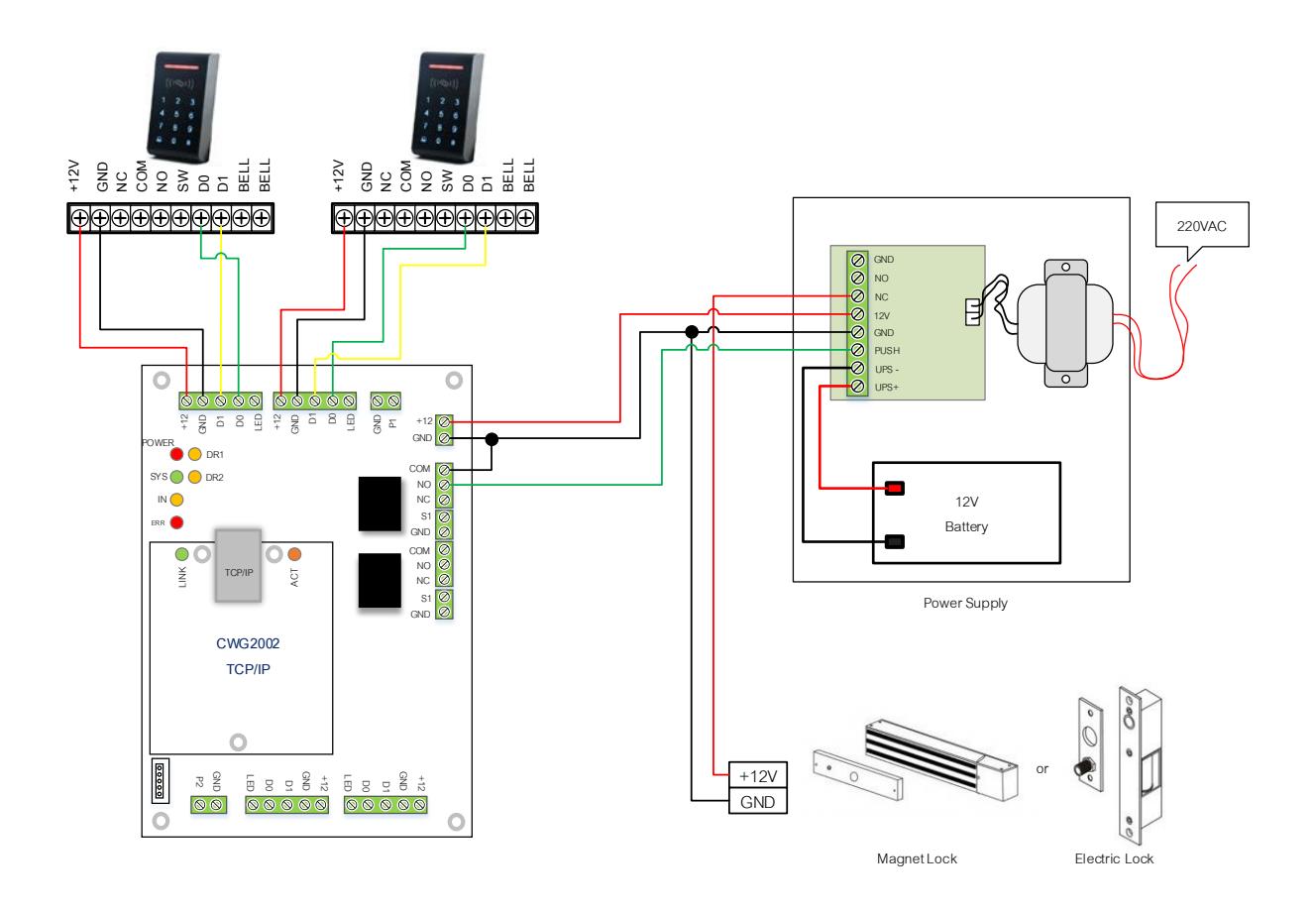

หมายเหตุ: GND และ COM ต้องต่อกราวด์ร่วมกัน หากใช้แหล่งจ่ายไฟมากกว่าหนึ่งแหล่งจ่ายควรต่อกราวด์ร่วมเช่นกัน

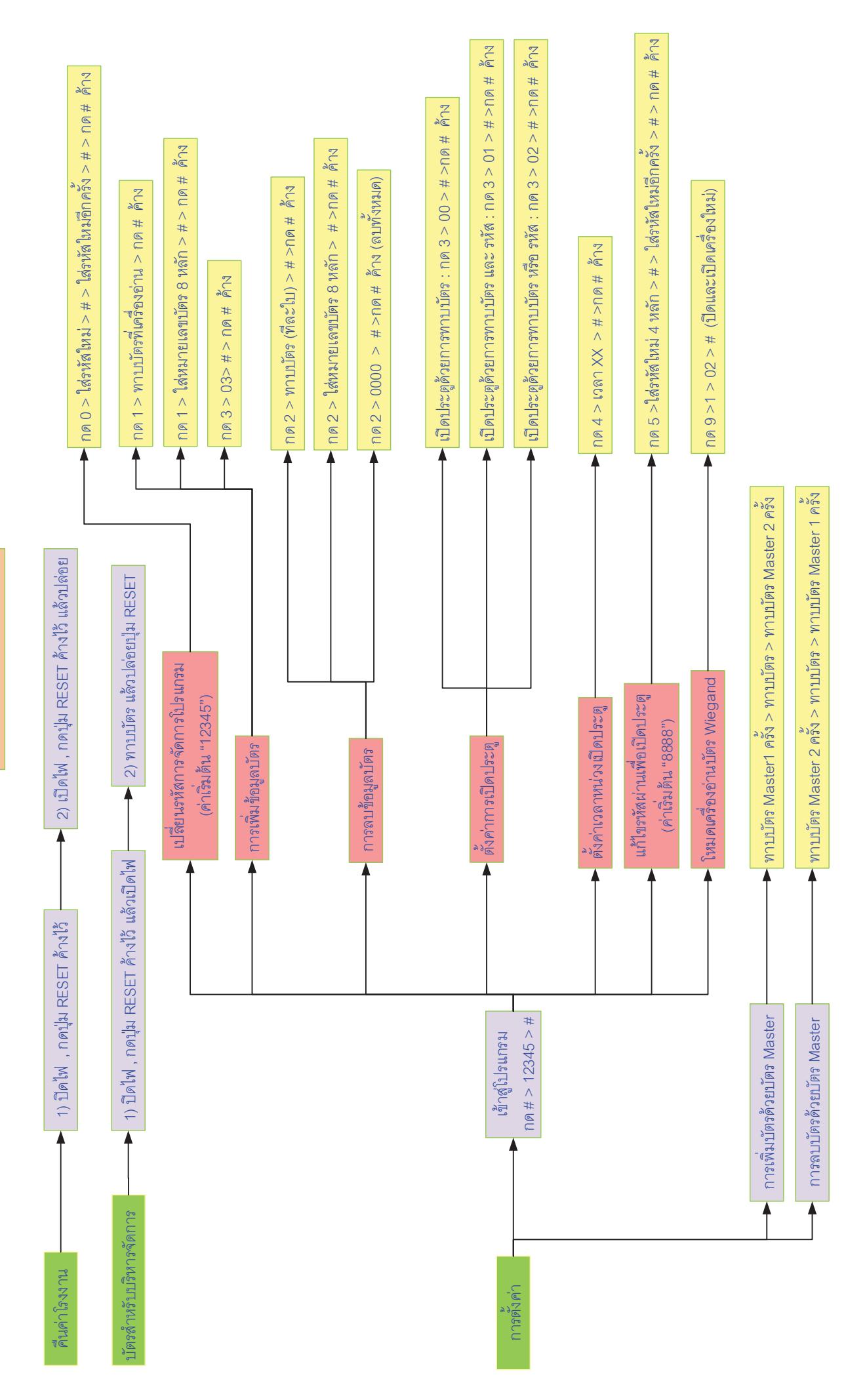

CMG290 Access Controller **CMG290 Access Controller**